## **PostgreSQL Setup Day!**

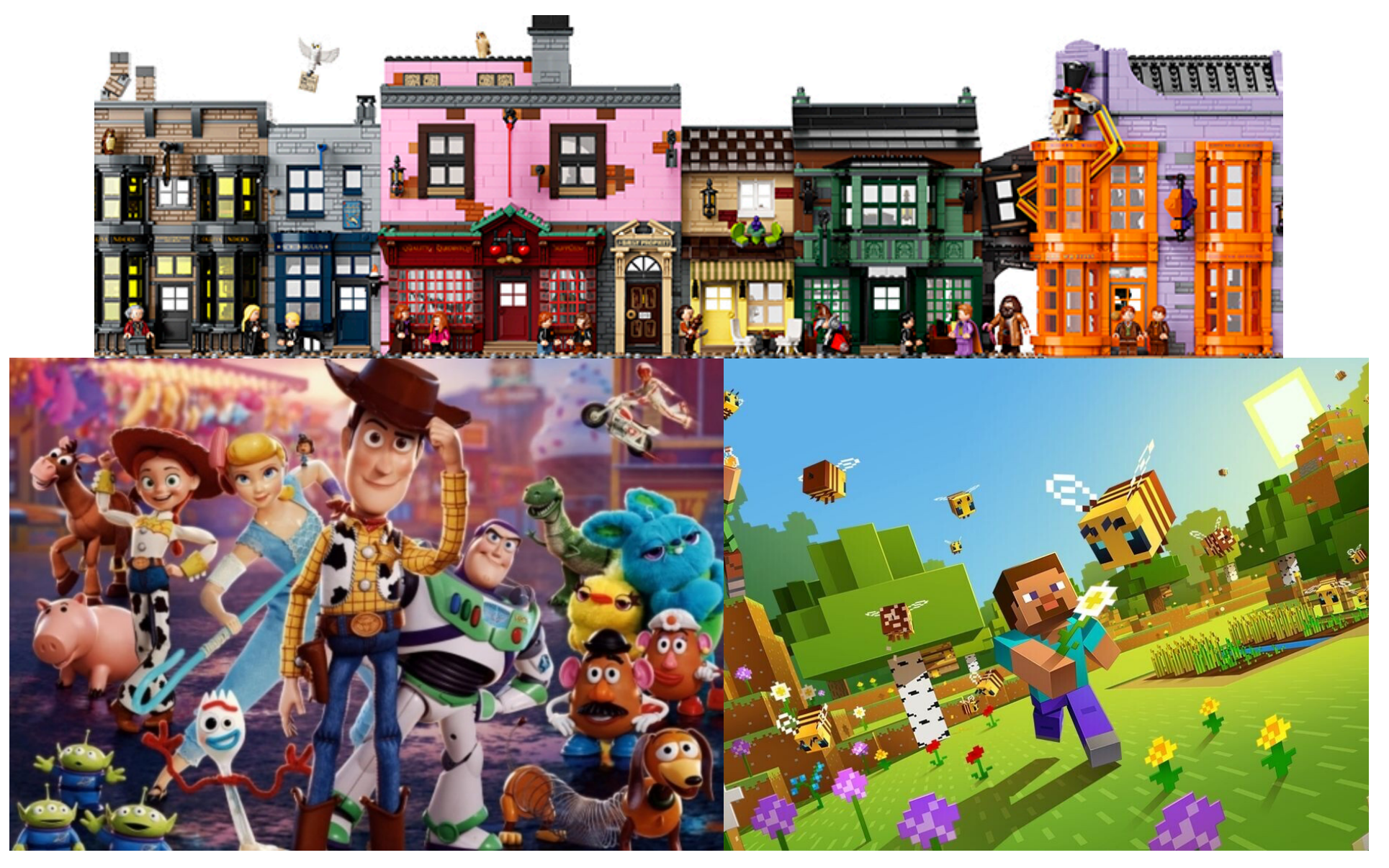

### **1A. Install the software**

• There is no single way to do this—we have different machines, platforms, and comfort zones, so go here and find the best fit for you:

#### https://www.postgresql.org/download/

• The common thread is that we will want to learn how to use PostgreSQL at the most direct level, which is via the psql command line utility, so as long as your installation mechanism provides access to that, then you should be good to go

### **1B. Initialize the database**

- Installation typically ensures command line access—if not, check in with me
- Some installers will initialize a database for you—still it's nice to know how to do it yourself:

initdb --locale=C -E UTF-8 location-of-cluster

• "Cluster" is the PostgreSQL term for the file structure of a PostgreSQL database instance

#### **1C. Start the server**

• As with initialization, some installers will start the server for you—this is how to do it yourself:

pg\_ctl start -D location-of-cluster

- There are lots of options to starting up the server—this is merely the simplest way to get going
- If you can start it, you should be able to stop it:

#### pg\_ctl stop -D location-of-cluster

# **3. Use psql locally**

• Once more, there are many ways to connect to a running database server with <u>psql</u>, but for consistency with using <u>psql</u> with RDS, we choose this form:

psql postgresql://localhost/postgres

• Just as with running the server, additional options abound—this way is just meant to get you going as quickly as possible